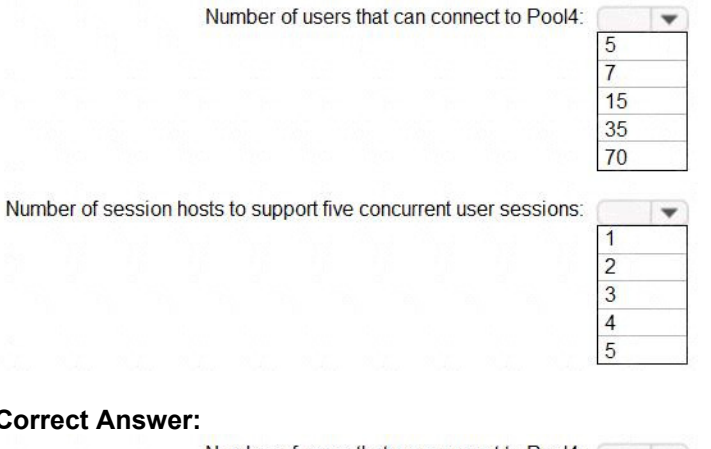

### **Correct Answer:**

Number of users that can connect to Pool4:  $\Box \blacktriangledown$ 

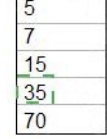

Number of session hosts to support five concurrent user sessions: v

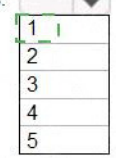

### **QUESTION 4**

You need to configure the virtual machines that have the Pool1 prefix. The solution must meet the technical requirements. What should you use?

- A. a Windows Virtual Desktop automation task
- B. Virtual machine auto-shutdown
- C. Service Health in Azure Monitor
- D. Azure Automation

### **Correct Answer:** A

### **Explanation:**

https://docs.microsoft.com/en-us/azure/logic-apps/create-automation-tasks-azure-resources

### **QUESTION 5**

You plan to implement the FSLogix profile containers for the Seattle office. Which storage account should you use?

- A. storage2
- B. storage4
- C. storage3
- D. storage1

### **Correct Answer:** A

### **Explanation:**

https://docs.microsoft.com/en-us/azure/virtual-desktop/store-fslogix-profile

**[AZ-140 Exam Dumps AZ-140 PDF Dumps AZ-140 VCE Dumps AZ-140 Q&As](http://www.ensurepass.com/AZ-140.html)** 

**[https://www.ensurepass.com/AZ-140.html](http://www.ensurepass.com/AZ-140.html)**

### **QUESTION 6**

You need to configure the device redirection settings. The solution must meet the technical requirements. Where should you configure the settings?

- A. Workspace1
- B. MontrealUsers
- C. Group1
- D. Pool1

### **Correct Answer:** D

### **QUESTION 7**

Which setting should you modify for VNET4 before you can deploy Pool4?

### A. Service endpoints

- B. Address space
- C. DNS servers
- D. Access control (1AM)
- E. Peerings

# **Correct Answer:** C

**Explanation:** DNS should be configured to use an Active Directory Domain Controller.

### **QUESTION 8**

#### HOTSPOT

Which users can create Pool4, and which users can join session hosts to the domain? To answer, select the appropriate options in the answer area.

NOTE: Each correct selection is worth one point.

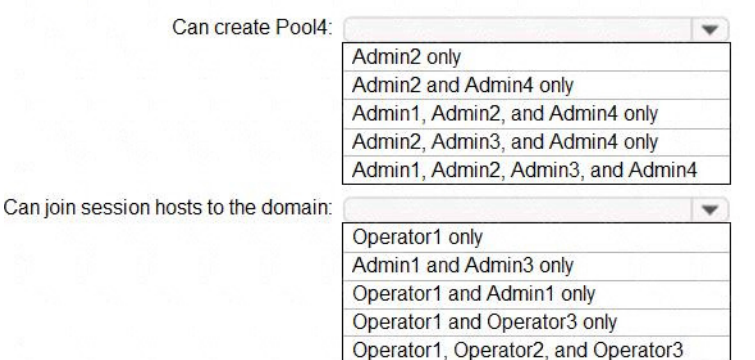

### **Correct Answer:**

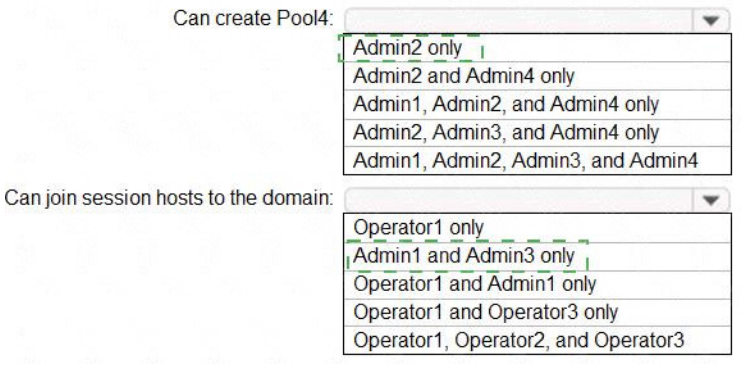

### **QUESTION 9**

### DRAG DROP

You need to evaluate the RDS deployment in the Seattle office. The solution must meet the technical requirements.

Which three actions should you perform in sequence? To answer, move the appropriate actions from the list of actions to the answer area and arrange them in the correct order.

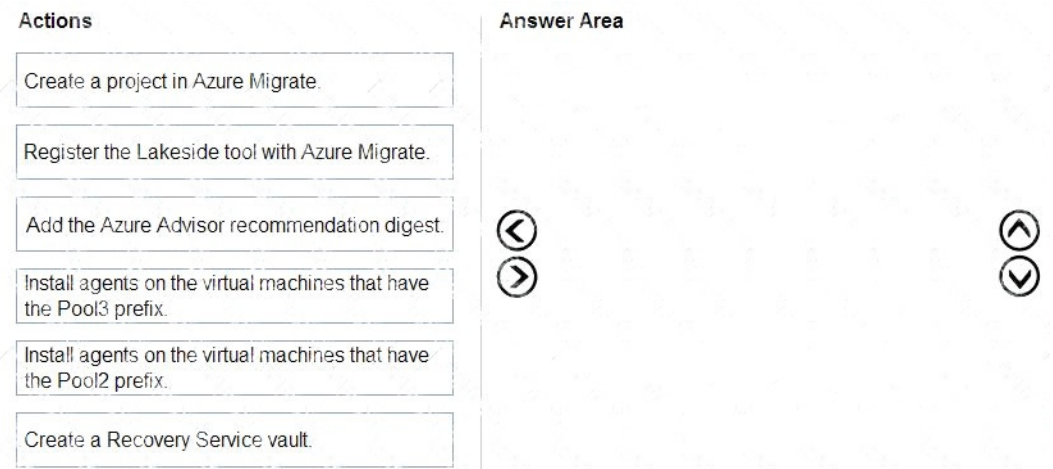

### **Correct Answer:**

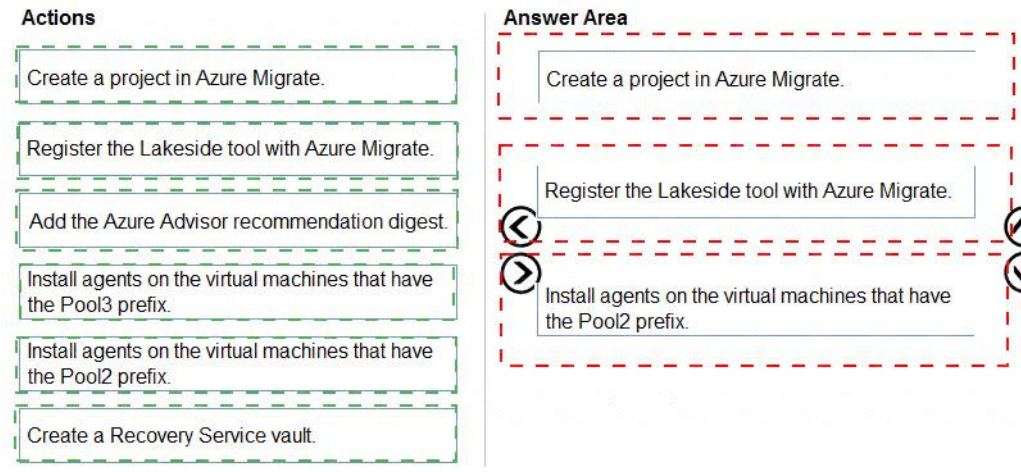

**[AZ-140 Exam Dumps AZ-140 PDF Dumps AZ-140 VCE Dumps AZ-140 Q&As](http://www.ensurepass.com/AZ-140.html)  [https://www.ensurepass.com/AZ-140.html](http://www.ensurepass.com/AZ-140.html)**

### **Topic 2, Litware, Inc**

### **Case study**

This is a case study. Case studies are not timed separately. You can use as much exam time as you would like to complete each case. However, there may be additional case studies and sections on this exam. You must manage your time to ensure that you are able to complete all questions included on this exam in the time provided.

To answer the questions included in a case study, you will need to reference information that is provided in the case study. Case studies might contain exhibits and other resources that provide more information about the scenario that is described in the case study. Each question is independent of the other questions in this case study.

At the end of this case study, a review screen will appear. This screen allows you to review your answers and to make changes before you move to the next section of the exam. After you begin a new section, you cannot return to this section.

### **To start the case study**

To display the first question in this case study, click the Next button. Use the buttons in the left pane to explore the content of the case study before you answer the questions. Clicking these buttons displays information such as business requirements, existing environment, and problem statements. If the case study has an All Information tab, note that the information displayed is identical to the information displayed on the subsequent tabs. When you are ready to answer a question, click the Question button to return to the question.

### **Overview**

Litware, Inc. is a pharmaceutical company that has a main office in Boston, United States, and a remote office in Chennai, India.

### **Existing Environment. Identity Environment**

The network contains an on-premises Active Directory domain named litware.com that syncs to an Azure Active Directory (Azure AD) tenant named litware.com.

The Azure AD tenant contains the users shown in the following table.

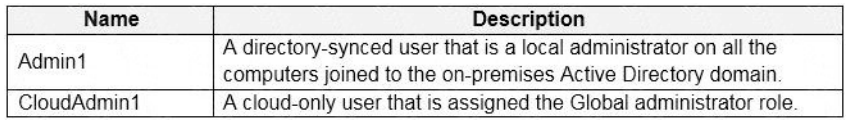

All users are registered for Azure Multi-Factor Authentication (MFA).

### **Existing Environment. Cloud Services**

Litware has a Microsoft 365 E5 subscription associated to the Azure AD tenant. All users are assigned Microsoft 365 Enterprise E5 licenses.

Litware has an Azure subscription associated to the Azure AD tenant. The subscription contains the resources shown in the following table.

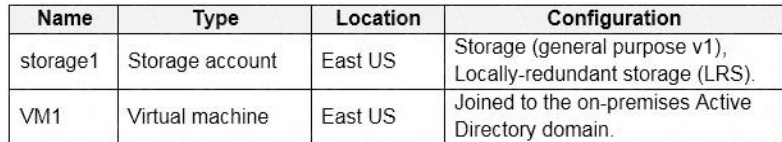

**[https://www.ensurepass.com/AZ-140.html](http://www.ensurepass.com/AZ-140.html)**

Litware uses custom virtual machine images and custom scripts to automatically provision Azure virtual machines and join the virtual machines to the on-premises Active Directory domain.

### **Network and DNS**

The offices connect to each other by using a WAN link. Each office connects directly to the internet.

All DNS queries for internet hosts are resolved by using DNS servers in the Boston office, which point to root servers on the internet. The Chennai office has caching-only DNS servers that forward queries to the DNS servers in the Boston office.

### **Requirements. Planned Changes**

Litware plans to implement the following changes:

- Deploy Windows Virtual Desktop environments to the East US Azure region for the users in the Boston office and to the South India Azure region for the users in the Chennai office.
- Implement FSLogix profile containers.
- Optimize the custom virtual machine images for the Windows Virtual Desktop session hosts.
- Use PowerShell to automate the addition of virtual machines to the Windows Virtual Desktop host pools.

### **Requirements. Performance Requirements**

Litware identifies the following performance requirements:

- Minimize network latency of the Windows Virtual Desktop connections from the Boston and Chennai offices.
- Minimize latency of the Windows Virtual Desktop host authentication in each Azure region.
- Minimize how long it takes to sign in to the Windows Virtual Desktop session hosts.

### **Requirements. Authentication Requirements**

Litware identifies the following authentication requirements:

- Enforce Azure MFA when accessing Windows Virtual Desktop apps.
- Force users to reauthenticate if their Windows Virtual Desktop session lasts more than eight hours.

#### **Requirements. Security Requirements**

Litware identifies the following security requirements:

- Explicitly allow traffic between the Windows Virtual Desktop session hosts and Microsoft 365.
- Explicitly allow traffic between the Windows Virtual Desktop session hosts and the Windows Virtual Desktop infrastructure.
- Use built-in groups for delegation.
- Delegate the management of app groups to CloudAdmin1, including the ability to publish app groups to users and user groups.
- Grant Admin1 permissions to manage workspaces, including listing which apps are assigned to the app groups.
- Minimize administrative effort to manage network security.
- Use the principle of least privilege.

#### **Requirements. Deployment Requirements**

Litware identifies the following deployment requirements:

Use PowerShell to generate the token used to add the virtual machines as session hosts to a

**[AZ-140 Exam Dumps AZ-140 PDF Dumps AZ-140 VCE Dumps AZ-140 Q&As](http://www.ensurepass.com/AZ-140.html)  [https://www.ensurepass.com/AZ-140.html](http://www.ensurepass.com/AZ-140.html)**